Dear Chris and Bruno. Here's an explanation of the problem..

Using a MacBook Pro with Parallels Desktop for the virtual machines:

The characteristics of the virtual machines are the next:

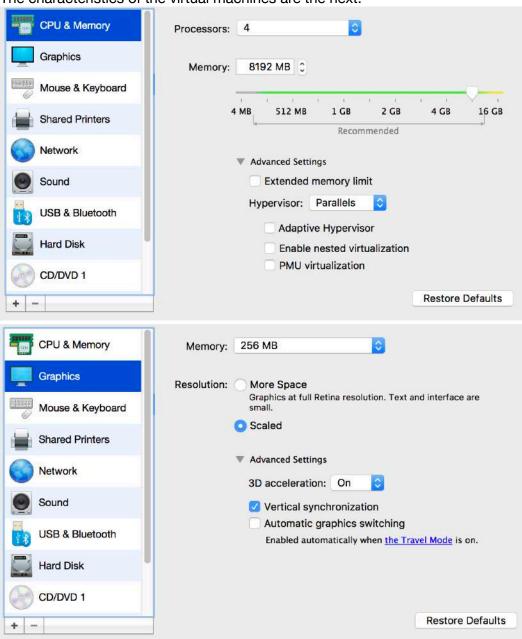

1.- Installing "Ubuntu 17.10" from scratch, updating the system, installing OpenFoam (<a href="https://openfoam.org/download/5-0-ubuntu/">https://openfoam.org/download/5-0-ubuntu/</a>), rebooting the system, and I get this problem with paraFoam and also with paraview:

First of all, I don't have the option to select different desktops:

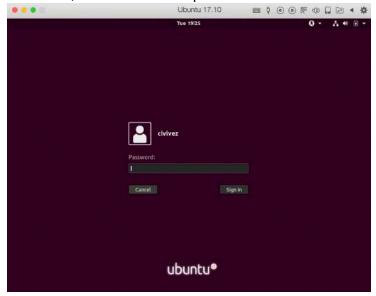

After running openFoam, paraFoam doesn't display any image, and neither does it throw an error:

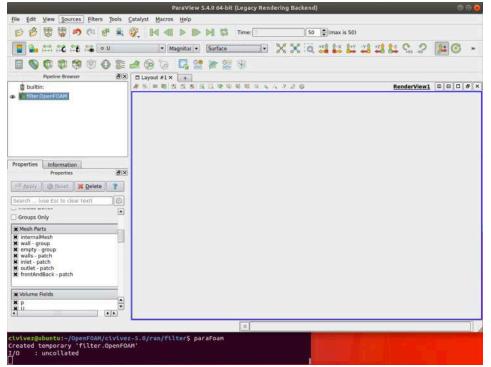

2.- Now, I install the classic/flashback desktop, by the following commands and reboot the system:

sudo apt-get install gnome-panel gnome-flashback gnome-sessionflashback indicator-applet-appmenu

3.- Running openFoam again and opening paraFoam in order to see the results:

Now, I do have 2 desktop options: a) the flashback and b) the Xorg. Let's try the flashback first:

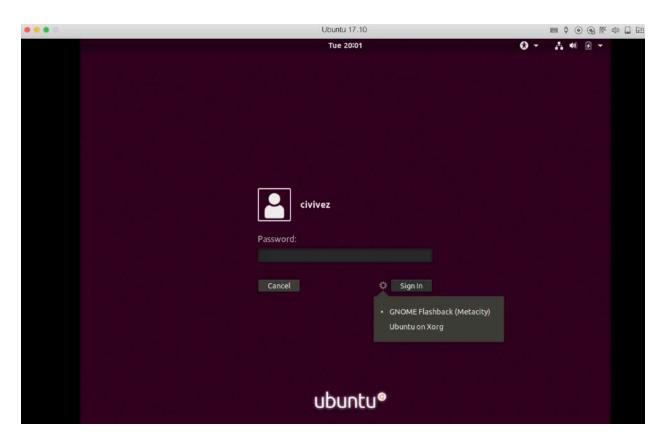

And all of a sudden, paraview displays the images!!!!

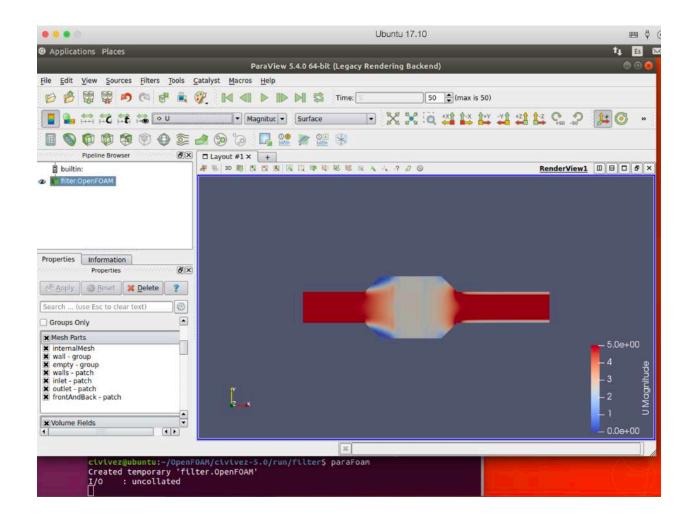

3.- Ok, now let's go back to the Xorg desktop!

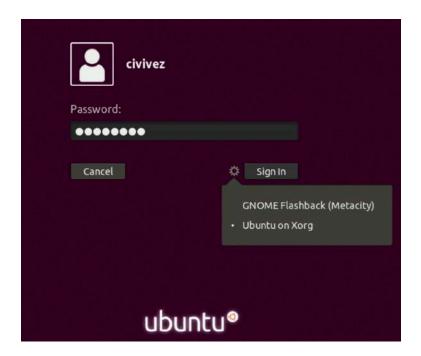

and... we have the same problem... paraFoam is on strike!!!

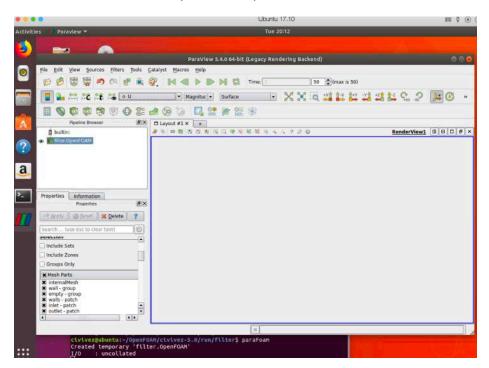

4.- Ok. Maybe the problem is related to the virtual machine "Parallels Desktop". Why not using "VirtualBox" instead, with the same characteristics.

I installed "Ubuntu 17.10", rebooting and then, I found that now I have 2 desktop options.

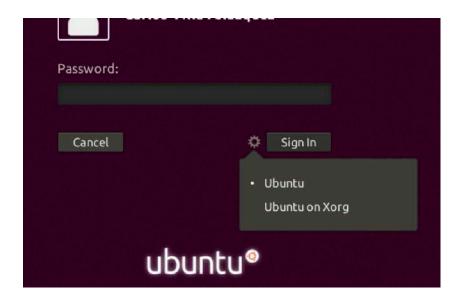

## I'll try the "Ubuntu" option:

I entered into Ubuntu option but the system was very unstable, it started to blink so I couldn't do anything. Thus, I rebooted the system and entered into "Ubuntu on Xorg" which seems to be equal to the "Ubuntu" option. However, this option was very stable. Unfortunately, neither could I set the language of my keyboard (because the language Spanish didn't appear...), nor copy from Mac to the virtual machine, nor use the share folders...

Jaja, I prefer "Parallels Desktop"